# **Media 1 Rhino Tutorial**

Camera Movement and Selection Tools: Holding Rclick = Moving camera around in a spherical manner Holding Shift + Rclick = Moving Camera on an axis (Vertical and Horizontal) Holding Ctrl + Rclick = Zooming In and out quickly Holding Alt + Rclick = Zooming In and out slower

# Setting up a Rhino File:

**Click File -> Properties -> Specify the UNITS & GRIDS** to the scale you needs your project to be. For this specific tutorial since our project is quite small, try to set it in **millimetres** (mm). Grid – More of a personal setting, but if you are confused, you can use the settings below.

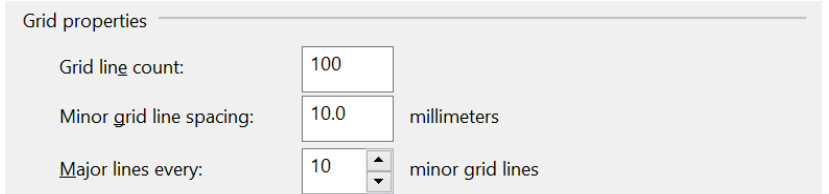

You can use the **distance** command to confirm you have the right units.

### COMMANDS:

Check out the commands shown on the left side of Rhino when you first open it up.

Measurement Commands - Distance, Length, Angle,

#### Common Commands -

SnapSize, Planarsrf, Sweep1, Hide, Show & ShowSelected, Lock & Unlock, Offset, Join, Split, Rotate & Rotate3D, DupEdge, ZSA.

- Scale (3 Types; Scale, Scale1d, Scale2d)
- Group (3 types; Group, Ungroup, RemoveFromGroup),

3D Commands (The fun commands) -

ExtrudeCrv, Loft, Cap, CageEdit, Pipe, Cap, Shell

• Boolean (Mainly 3 types; BooleanUnion, Boolean Split, Boolean Difference)

Printing Commads -

• Unrollsrf, Make2d

# NOTE;

**This pdf is made just to remind you of the commands gone through the tutorial,** if you are unsure what the command or a tool does, you can always check out the Official McNeel.com website or search it up on Youtube.